### FLAG AND RULES WORKING TOGETHER

#### Link Swanson | link@mustbuild.com

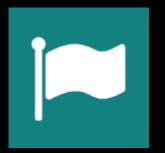

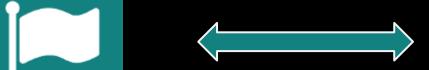

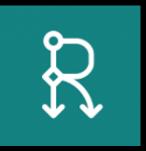

#### **FLAG MODULE**

#### drupal.org/project/flag

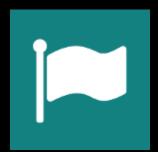

#### **RULES MODULE**

#### drupal.org/project/rules

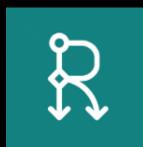

#### WARNING: I AM NOT AN EXPERT

### When it comes to Rules and Flag, my knowledge is "just enough to be dangerous."

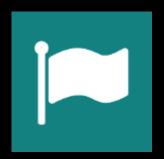

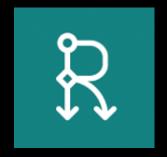

#### **DOWNLOAD AND ENABLE MODULES**

- 1. Download: Flag, Rules, Date, Views, cTools, Entity, Token, Interval
- Enable: flag, flag\_actions, rules, rules\_admin, rules\_scheduler, views\_ui, date, date\_views

drush @yoursite en -y flag flag\_actions rules rules\_admin rules\_scheduler date token interval email

#### **SET UP THE EVENT CONTENT TYPE**

Add field: Date (ISO Format)

#### SET UP THE FLAG

/admin/structure/flags/add Flag type: Node Add field: Interval "When to send reminder"\* Add field: Email "Where to send reminder"\*

\* Required fields

#### **CREATE THE SEND MAIL COMPONENT**

admin/config/workflow/rules/components

+Add new component

Parameter: Event (Node)

Parameter: Flagging (Flagging)

To: [flagging:field-email-address]

Subject: Reminder about [event:title] on [event:field\_date]

Body: Don't forget about [event:title] on [event:field\_date]

### CREATE THE RULE TO SCHEDULE THE COMPONENT

admin/config/workflow/rules

+Add new rule

React on event: Node is flagged

Condition: Entity has Field

Entity: Flagging

Field: 'When to send'

Action: Calculate a value

Calculation: flagging:field-when-to-send:interval \* -1 Provided Variables: "interval\_negated"

## CREATE THE RULE TO SCHEDULE THE COMPONENT (Continued)

Action: Apply interval to a date:

Interval Number: interval-negated

- Interval Period: flagging:field-when-to-send:period
- Date: flagged-node:field-date

Action: Schedule component evaluation:

Component: Send event reminder

- Scheduled Evaluation Date: schedule-date
- Flagging: flagging
- Event: flagged-node

#### **SET UP THE IDENTIFIER**

[flagged-node:nid]-

[flagging:field-email-address]-

[flagging:field-when-to-send:interval]-

[flagging:field-when-to-send:period]

# CREATE THE RULE TO DELETE THE SCHEDULED COMPONENT ON UNFLAG EVENT

admin/config/workflow/rules

+Add new rule

React on event: Node is flagged

Condition: Entity has Field

Entity: Flagging

Field: 'When to send'

Action: Rules Scheduler: Delete scheduled tasks:

Component: Send event reminder

#### **SET UP THE IDENTIFIER**

[flagged-node:nid]-

[flagging:field-email-address]-

[flagging:field-when-to-send:interval]-

[flagging:field-when-to-send:period]